### **Jupyter… WMS … All we need is an easy way of visualising meteorological data …**

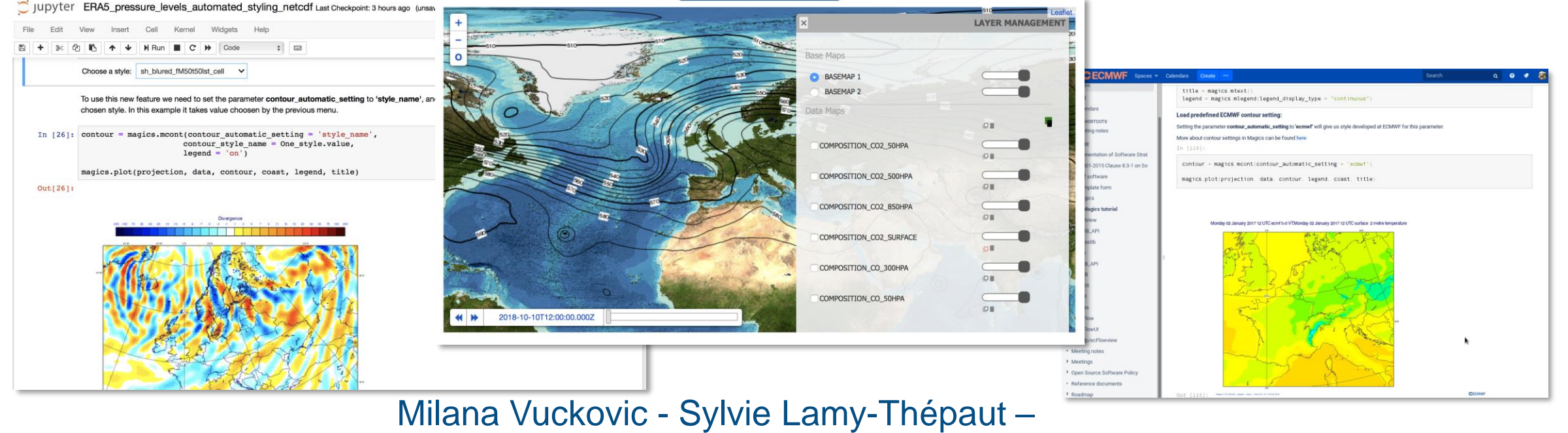

Pierre Vernier – Carlos Valiente – Cihan Sahin

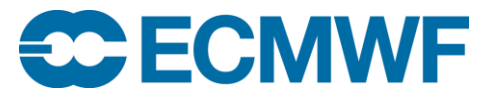

© ECMWF October 17, 2018

# **Motivation**

### Users want:

- An easy way to inspect meteorological data
- An easy way to share results of their work
- Interactive work with data
- Unified presentation of data

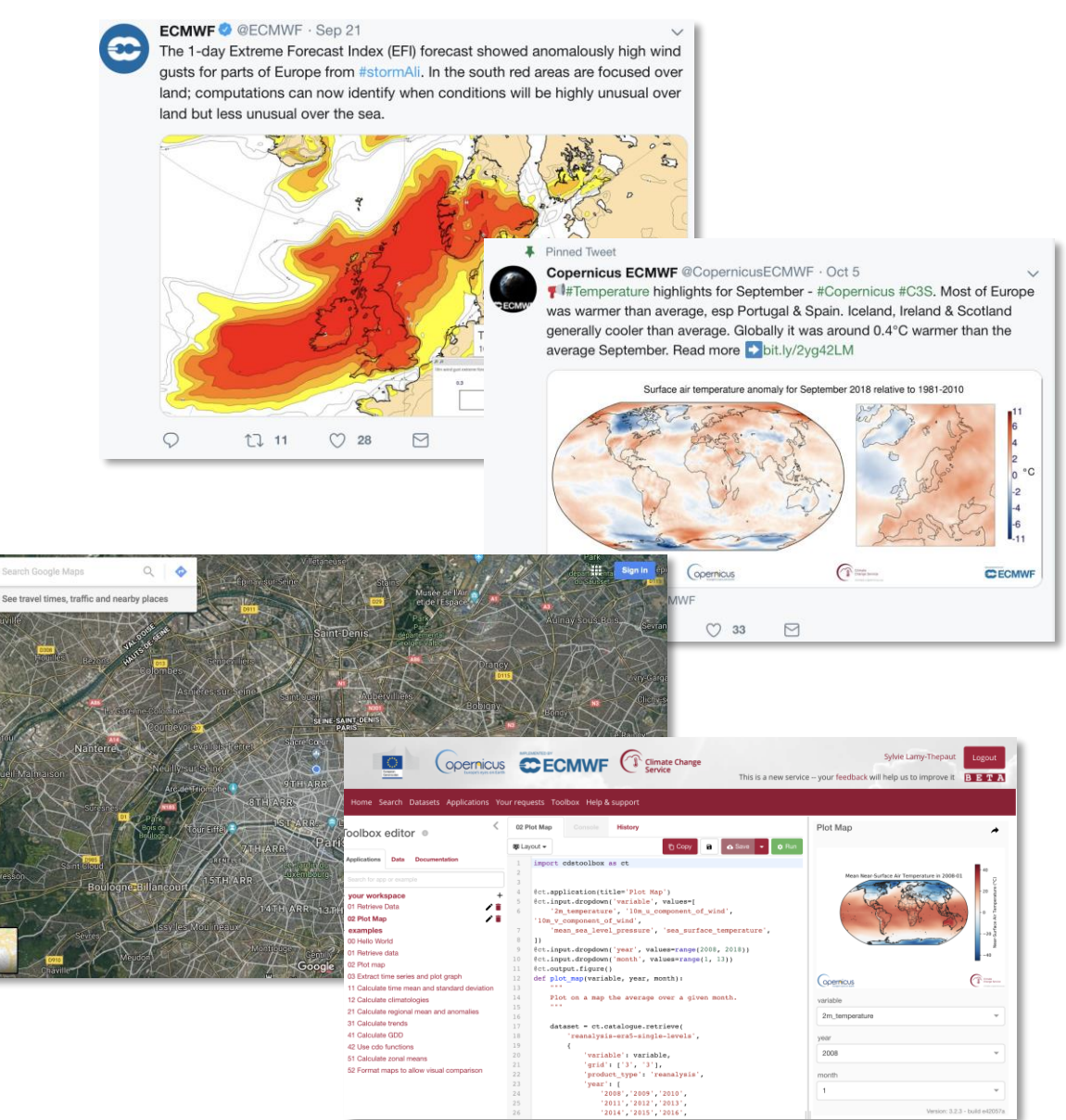

### How can we help ?

**Magics** Meteorological formats Grib/NetCDF Easy visualisation settings

> Eccodes Easy handling of Grib Data

**Metview Computation** High level concept ecCharts

The web stack More than 250 parameters A WMS services

Automatic visualisation

#### Better handling of NetCDF

Jupyter Notebooks

Skinny WMS

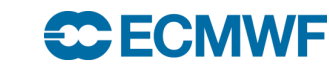

**EUROPEAN CENTRE FOR MEDIUM-RANGE WEATHER FORECASTS 3**

# Automatic visualisation : where to start ? ecCharts !

- EcCharts products are used among many member states and their styles are recognizable for users
- There are already styles for over 250 meteorological parameters
- For most parameters there is more than one style
- Making reproducing ecCharts plots almost trivial

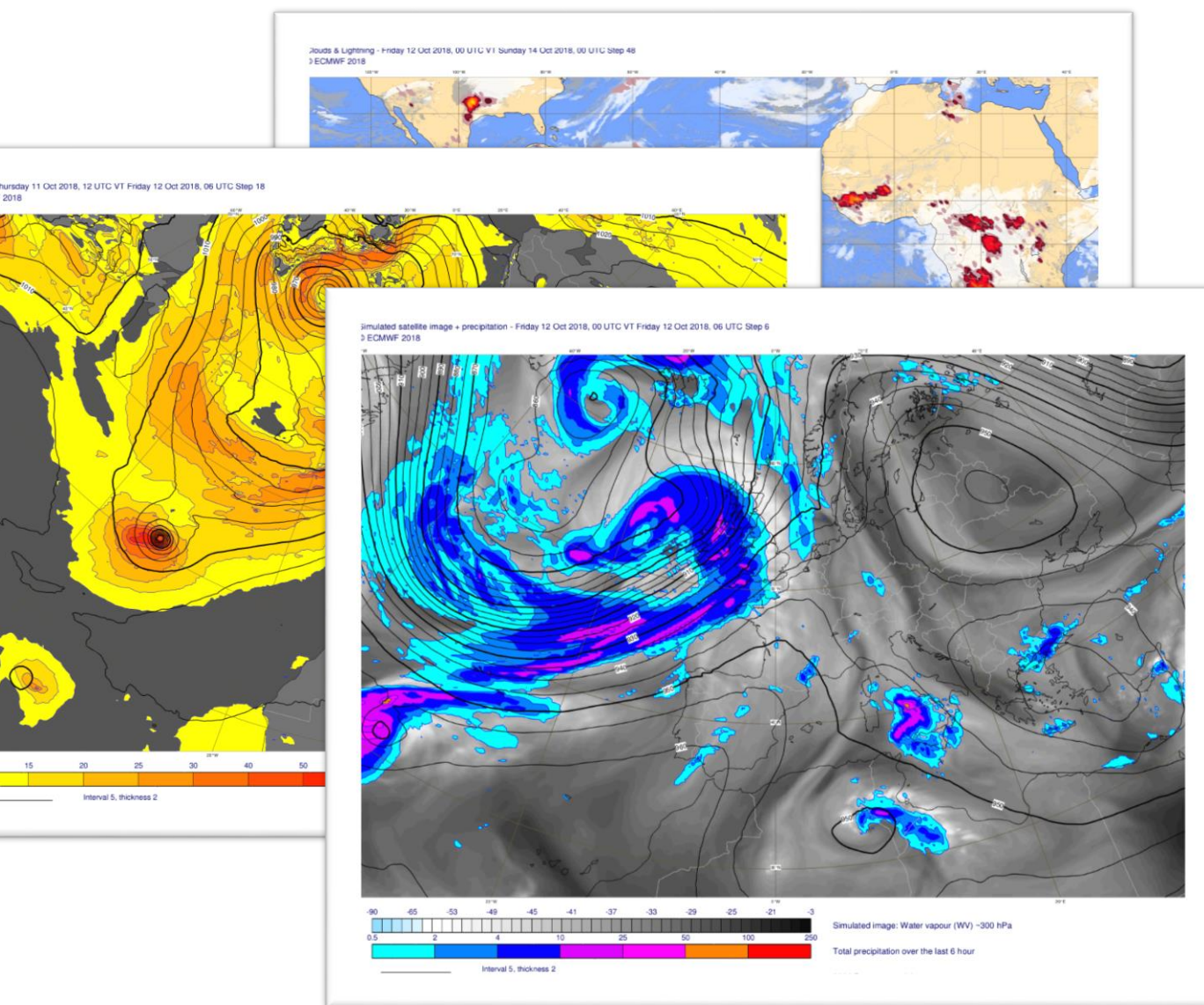

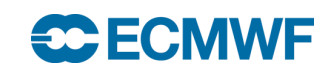

### Teaching Magics to recognise data

{

],

#### Inspecting grib keys

 $t$ ================ MESSAGE 2 ( length=2W/6588 CDTR £ editionNumber =  $1$ :  $table2Version = 128;$ # European Centre for Medium-Range Weather Forecasts (common/c-1.table) centre =  $98;$  $generating ProcessIdentifier = 145;$ # Temperature (K) (grib1/2.98.128.table)  $indicationOfParameter = 130;$ =<br># Isobaric level pressure in hectoPascals (hPa) (grib1/local/ecmf/3.table , grib1/3.table)  $indicationOfTwoOfLevel = 100:$  $level = 250$ # Forecast product valid at reference time + P1 (P1>0) (grib1/local/ecmf/5.table, grib1/5.table)  $timeRangeIndicator = 0;$ # Unknown code table entry (grib1/0.ecmf.table)  $subCentre = 0;$  $paramId = 130;$ #-READ ONLY- cfNameECMF = air\_temperature; #-READ ONLY- cfName = air temperature:  $\#$ -READ ONLY- cfVarNameECMF = t: #-READ ONLY- cfVarName = t;  $#$ -READ ONLY- units = K: #-READ ONLY- nameECMF = Temperature; #-READ ONLY- name = Temperature;  $decimalScaleFactor = 0;$  $dataDate = 20100202;$  $dataTime = 0;$ # Hour (stepUnits.table)  $steolutions = 1$ : stepRange =  $\theta$ ;  $startStep = 0$  $endStep = 0$ : #-READ ONLY- marsParam = 130.128; # MARS labelling or ensemble forecast data (grib1/localDefinitionNumber.98.table)  $localDefinitionNumber = 1;$ # ERA5 (mars/class.table)  $marsClass = 23;$ # Analysis (mars/type.table)  $marsType = 2;$ # Atmospheric model (mars/stream.table)  $marsStream = 1025:$  $experimentVersionNumber = 0001;$  $perturbationNumber = 0;$  $numberOfForecastsInEnsemble = 0;$ shortName =  $t$ ;  $GDSPresent = 1;$ bitmapPresent =  $\theta$ ;  $numberOfVerticalCoordinateValues = 0;$  $Ni = 1440;$  $Ni = 721$ latitudeOfFirstGridPointInDegrees = 90;

"match" : { "prefered\_units" : "C", "set" : [ { "levelist" : ["250"], "paramId" : "130", "shortName" : "t", "levtype" : "pl" }, "style" : "sh\_all\_fM64t52i4", "styles" : [ "sh\_all\_fM64t52i4", "ct\_red\_i2\_dash", "sh\_gry\_fM72t56lst", "sh\_all\_fM80t56i4\_v2", "sh\_all\_fM50t58i2", "ct\_red\_i4\_t3"

-> Creating rules: -> Applying Magics definition

"sh\_all\_fM64t52i4" : { "contour" : "off", "contour\_hilo" : "off", "contour\_interval" : 4, "contour\_label" : "off", "contour\_level\_selection\_type" : "interval", "contour\_line\_thickness" : 3, "contour\_shade" : "on", "contour\_shade\_colour\_list" : "rgb(0,0,0.1)/rgb(0.1,0,0.2)/…/red/magenta", "contour\_shade\_colour\_method" : "list", "contour\_shade\_max\_level" : 52, "contour shade method" : "area fill", "contour shade min level" : -72 },

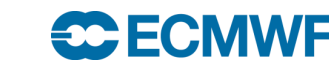

] } }

## Teaching Magics to recognise data

#### **NetCDF**

 $\frac{1}{s}$  is the contract of  $\frac{1}{s}$  is the contract of  $\frac{1}{s}$  is the contract of  $\frac{1}{s}$  is the contract of  $\frac{1}{s}$  is the contract of  $\frac{1}{s}$  is the contract of  $\frac{1}{s}$  is the contract of  $\frac{1}{s}$  is the c  $\begin{array}{ccc} e1 &= 3 ; \\ e &= 4 ; \end{array}$ variables: float longitude(longitude) ;<br>longitude:units = "degrees\_east" ;<br>longitude:long\_name = "longitude" ; float latitude(latitude) ; | latitude:units = "degrees\_north"<br>| latitude:long\_name = "latitude" ;<br>! int level(level) ;  $level: units = "millibars"$ ;  $level: long_name = "pressure\_level"$ ; int time(time) ;  $time: units = "hours since 1900-01-01 00:00:0.0"$  $time:long_name = "time"$ ;  $time: calendar = "gregorian"$ ; short t(time, level, latitude, longitude)  $t: scale_factor = 0.00149840526246974$ ;  $t:add_offset = 262.173239139654;$  $t$ : FillValue = -32767s ; t:missing\_value =  $-32767s$ ; t: units =  $"K"$  ;  $t: long_name = "Temperature"$ t:standard\_name = "air\_temperature"; short r(time, level, latitude, longitude) ;  $r:scale_factor = 0.00251813640893975$ ;  $r:add_offset = 67.851697226809 ;$  $r:-FillValue = -32767s$ ;  $r:missing_value = -32767s$ ;  $r:units = "%"$ ; r:long\_name = "Relative humidity" r:standard\_name = "relative\_humidity"; // global attributes: :Conventions = "CF-1.6" ;

{ "levelist" : ["250"], "paramId" : "130", "shortName" : "t", "levtype" : "pl" }, { "level" : [250]], "long\_name" : "Temperature", "standard\_name" : "air\_temperature" } ], "style" : "sh\_all\_fM64t52i4", "styles" : [ "sh\_all\_fM64t52i4", ] } :history = "2018-07-02 14:23:28 GMT by grib\_to\_netcdf-2.7.3: grib\_to\_netcdf pl.grib -o }

"eccharts\_layer" : "t250", "prefered\_units" : "C",

{

"match" : {

"set" : [

 $p1.nc"$ ;

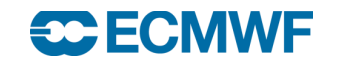

# Units and Scaling

### Why?

- Some styles in ecCharts require specific units (mm for precipitation, °C for temperature, hPa for MSLP)
- Some units are just more common than the original units in file

#### What we did?

– Implemented new built in scaling in Magics, that works when units in file are different than preferred units in definition for style for parameter

But…..

– Units are not always the same in grib and NetCDF

### Temperature on different pressure levels example

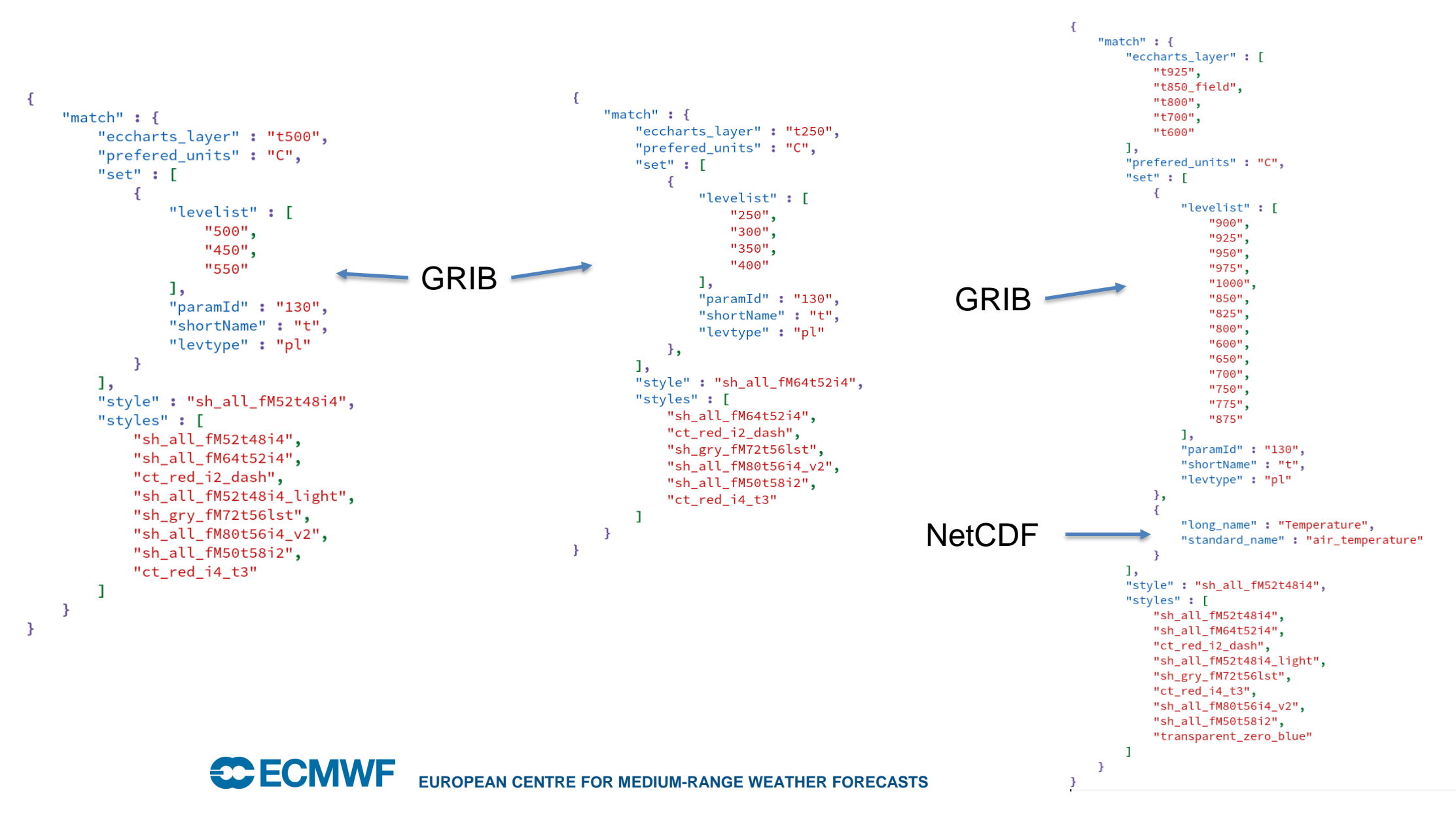

# A solid framework for styles

- There are many meteorological parameters not present in **ecCharts**
- We started designing styles for most important ones
- Introduction of predefined palettes

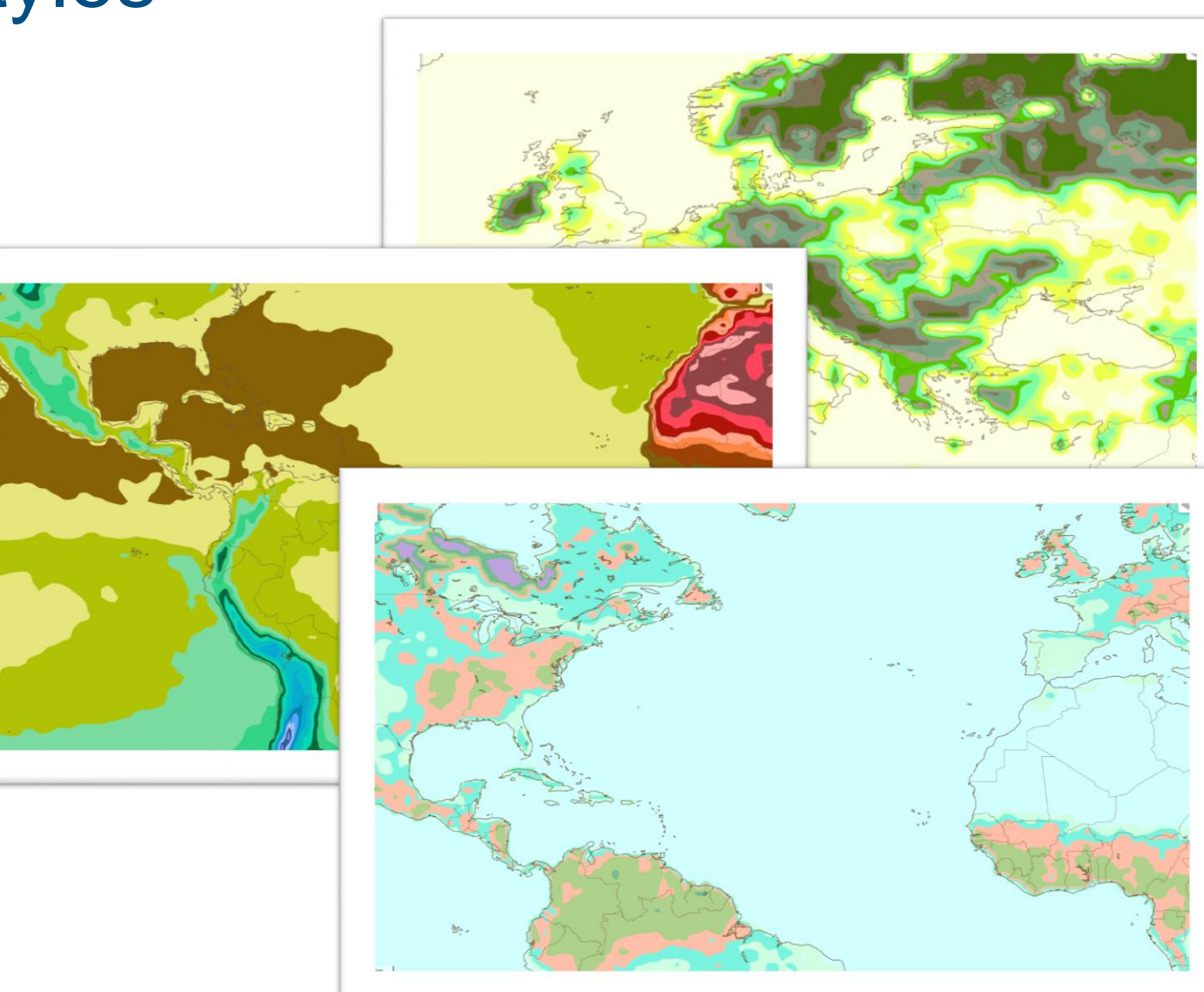

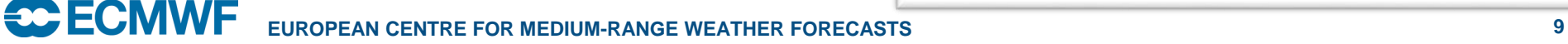

#### Building on top of the framework  $\rightarrow$  Metview S

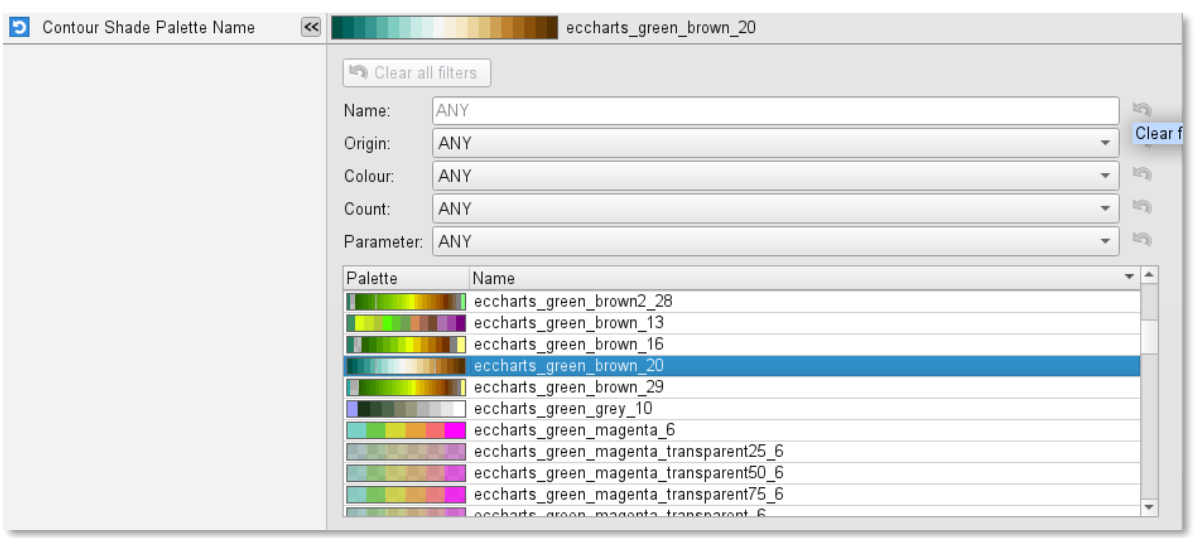

### Palette selector

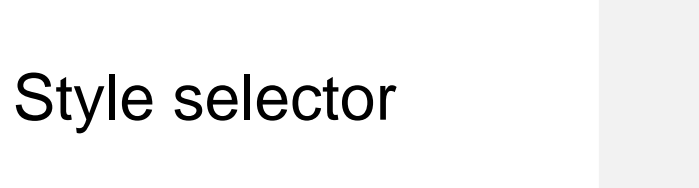

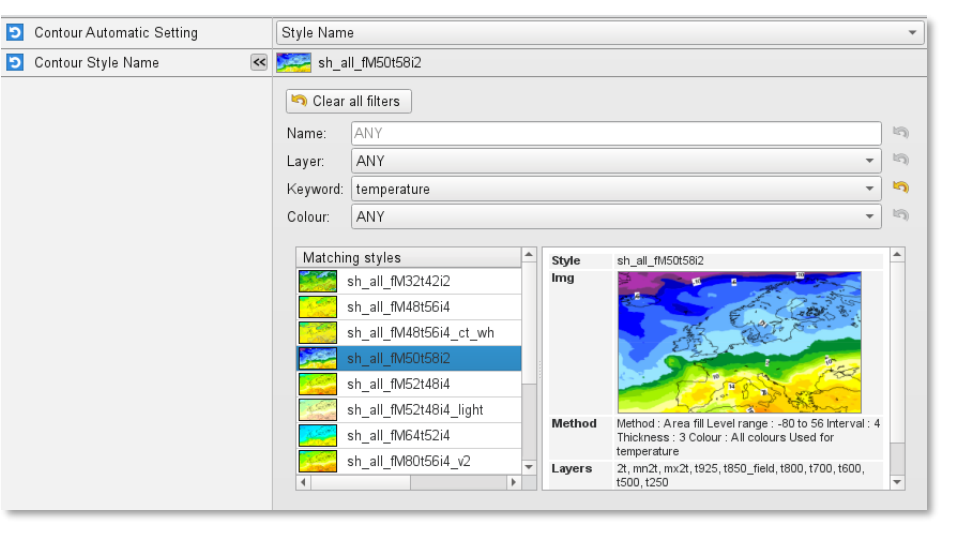

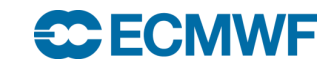

# Better handling of NetCDF

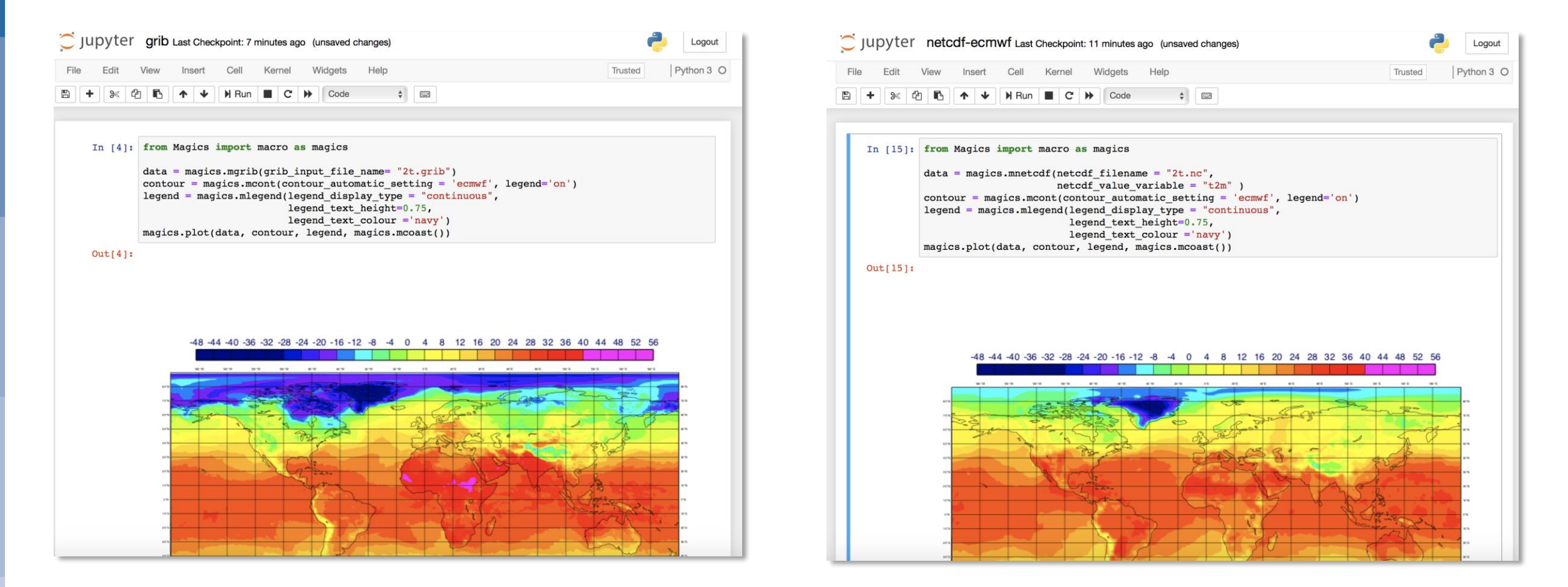

# Better handling of NetCDF

- Automatic guess of the internal representation
- Automatic geo referencement
- Scaling
- Automatic visualisation

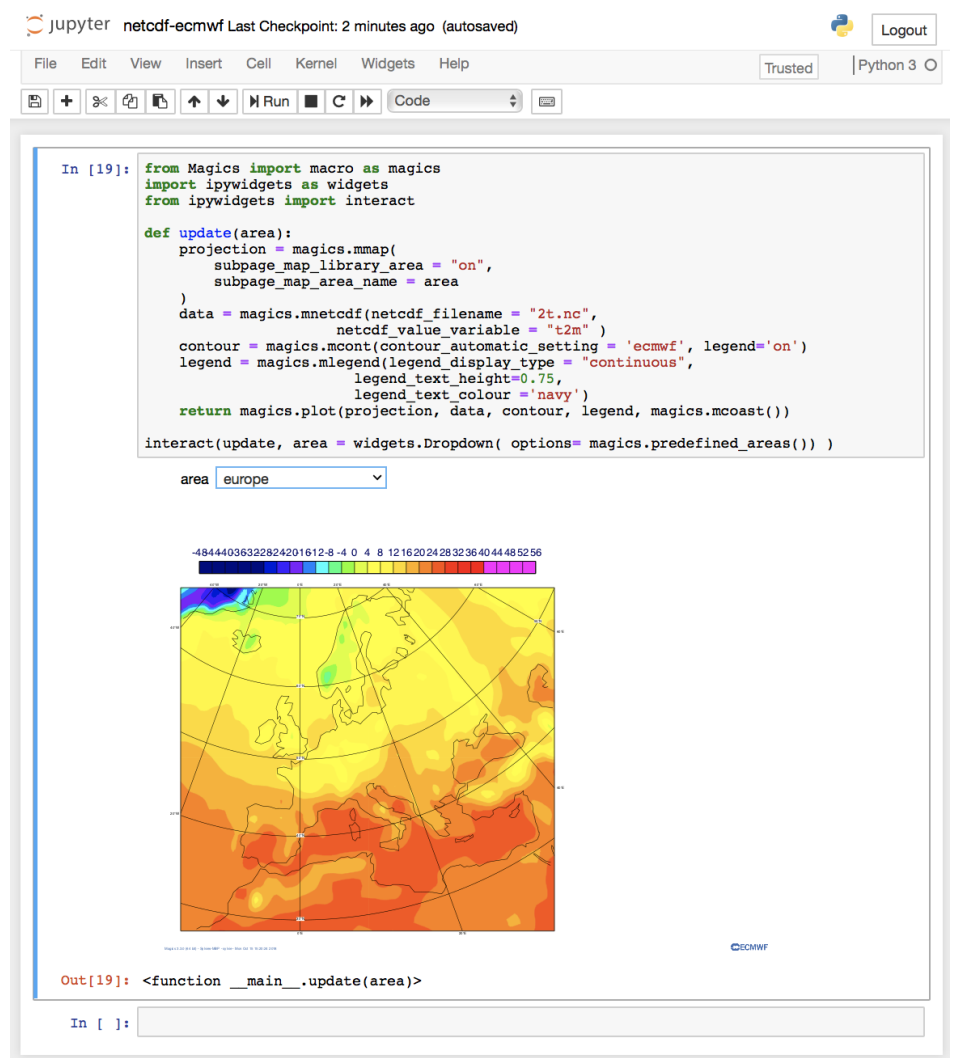

# What about xarray ?

- Xarray has become one of the most popular tools for working with data
- Both GRIB and NetCDF can be loaded as xarray dataset
- The metadata attached could be used to setup an automatic visualization

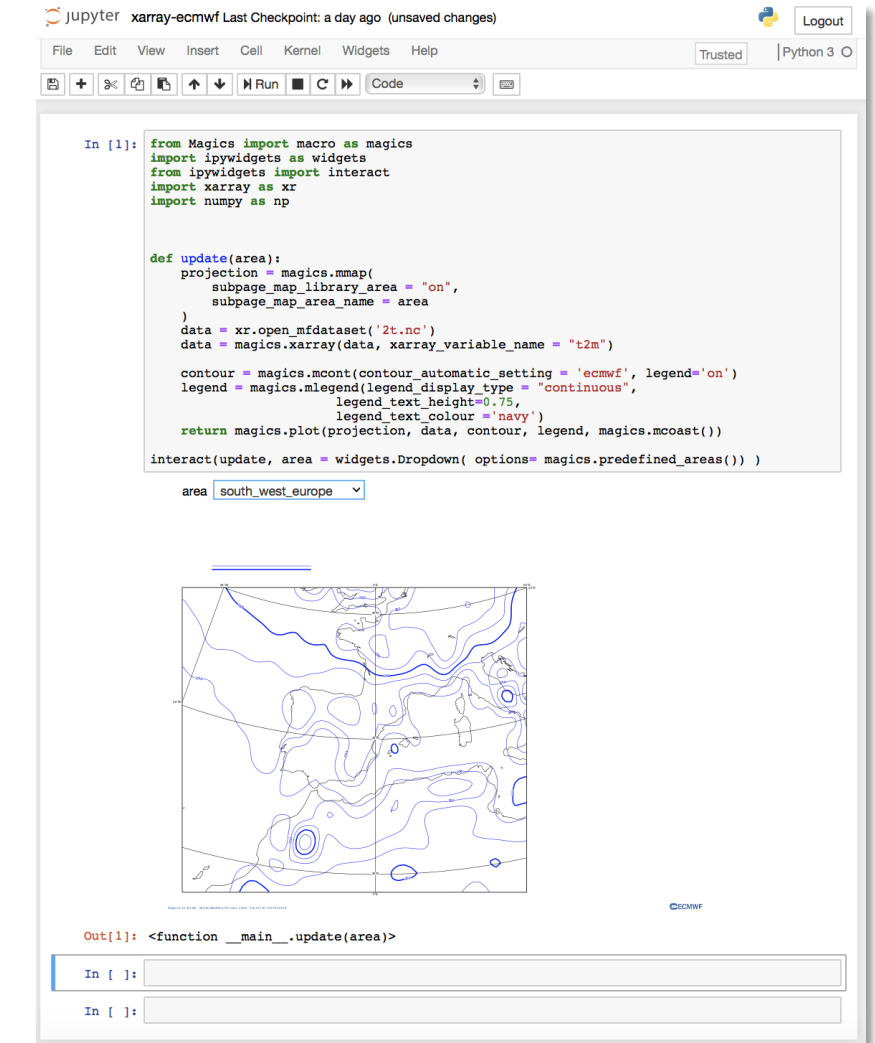

# The next steps -> creating a WMS

- WMS is a popular service
	- The GetCapabilitiies to describe
		- The data: their availability, and available options for visualisation
		- The supported projections.
	- GetMap to get the selected data as graphical product with the selected style/projection
	- GetFeatureInfo to trigger further interactions on a geographical point.
- Many WMS clients out there, so users can keep working with their favorite tool (Open Layers, Leaflet, Qgis, Metview)
	- Most of them offer nice to way to browse the data to display, with all the common zoom and pan.
	- Tiling for performance and cachability

- The idea:
	- scan directory with NetCDF or grib data to collect:
		- Base time, steps and valid time
		- Relevant styles (detected by Magics)
		- $\rightarrow$  GetCapabilities
	- Call Magics to render the image (format+projection+data+style)

 $\rightarrow$  GetMap

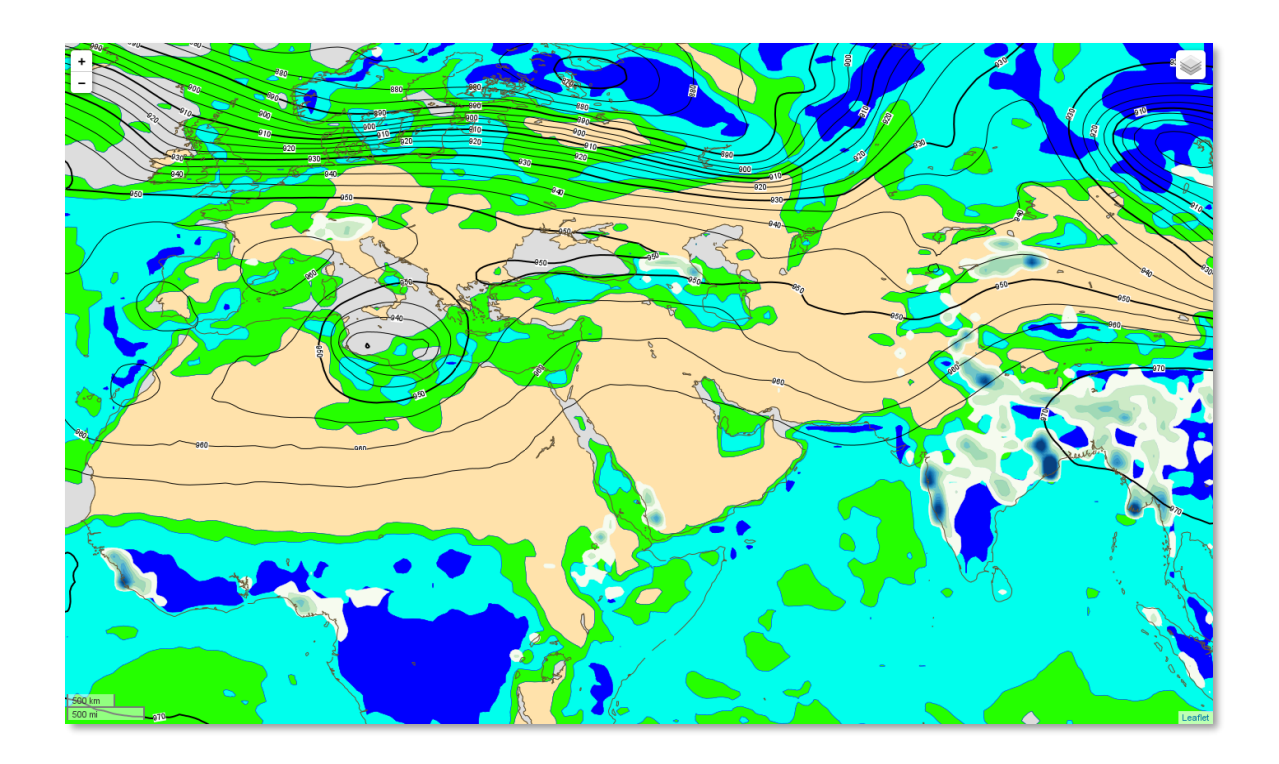

- The implementation :
	- Create a small web service to serve the 2 functions.
	- Package it in a container
	- Publish the container to a Docker registry

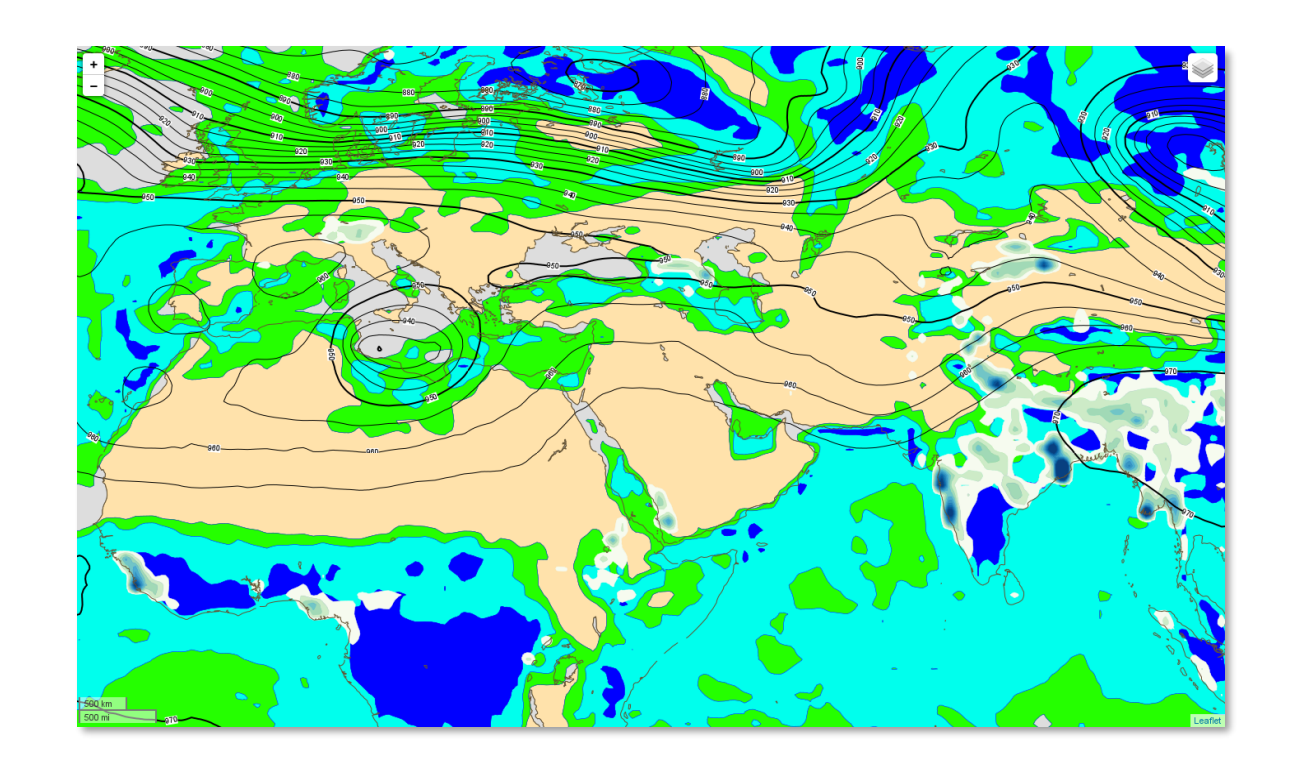

• To run:

*docker run -v /path/to/data-files:/data ecmwf/wms-server:1.4 /data*

• A small demo:

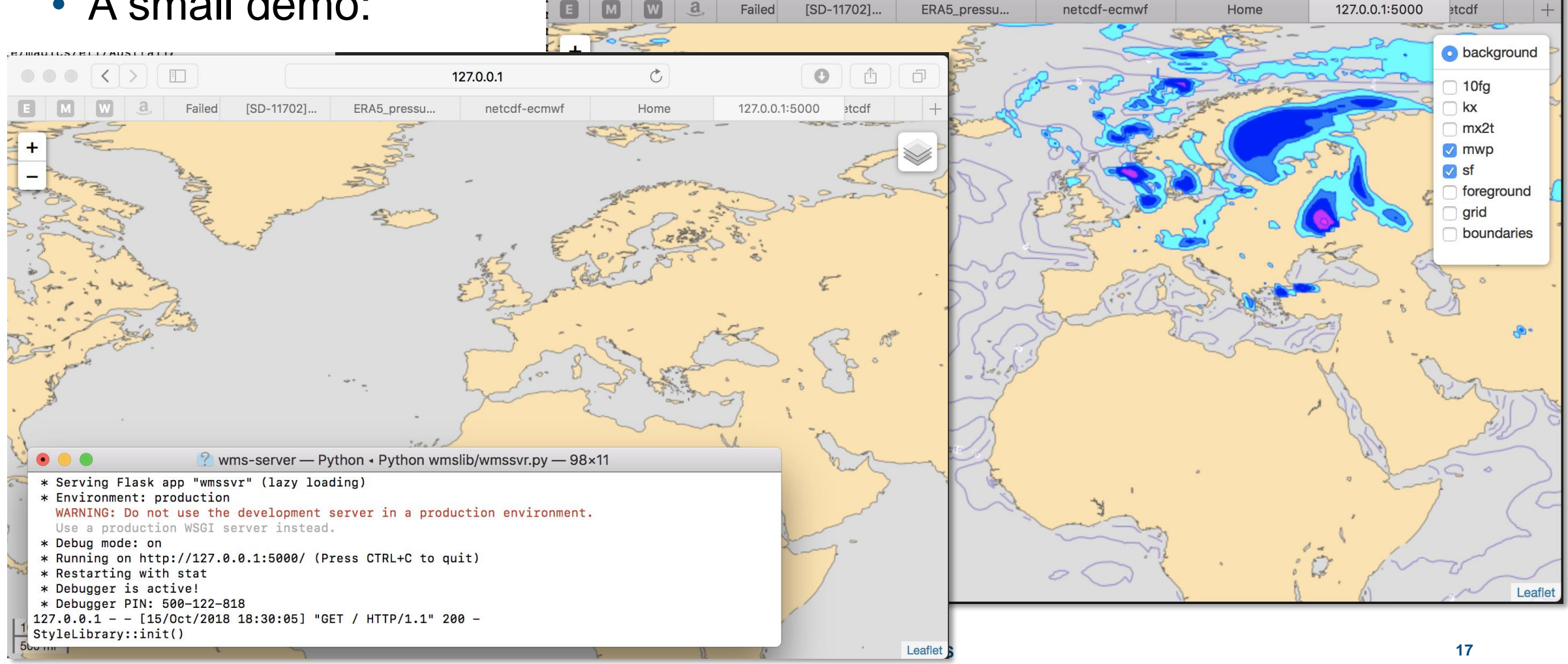

 $\Box$ 

127,0,0,1

 $\circ$ 

 $\bullet$ 

Å

巾

- Next steps:
	- Try more data types
	- Build more experience on GRIB and NetCDF metadata
	- Improve our support for projections.

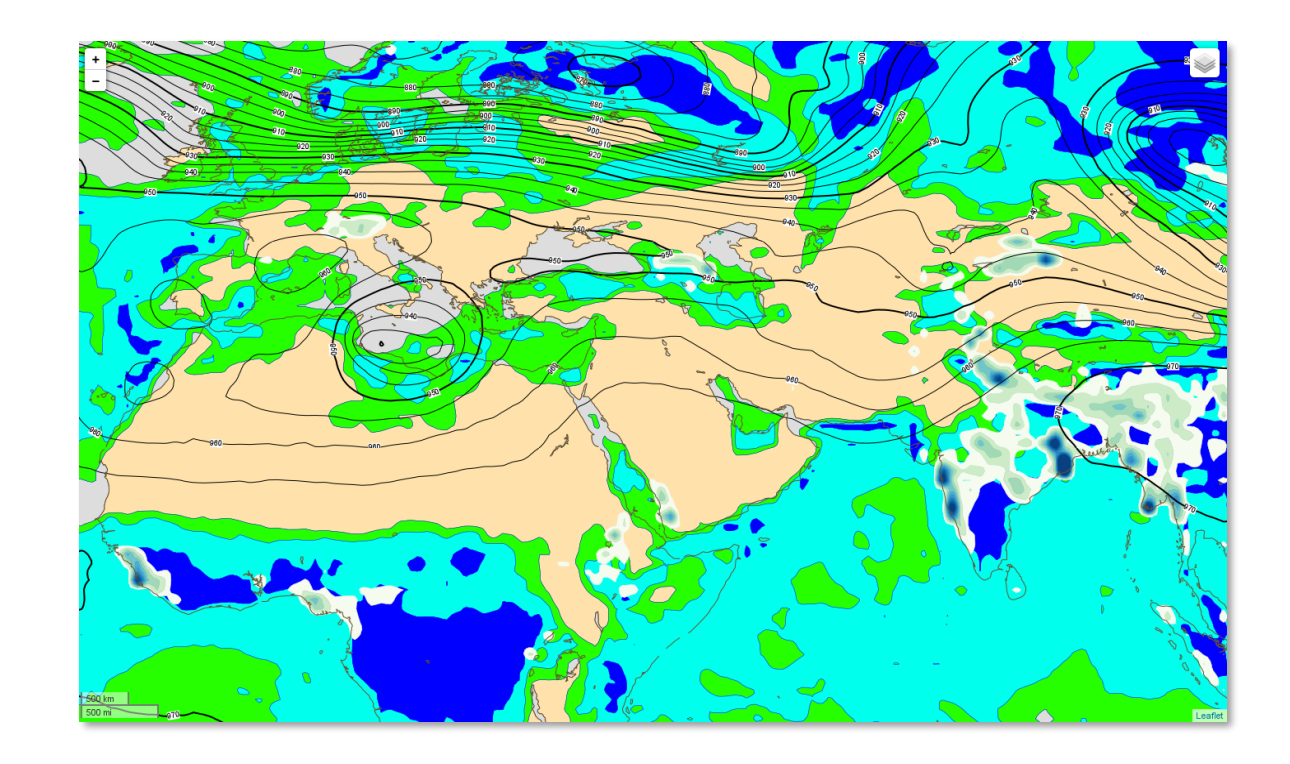

# Conclusions:

- Visualisation has always been important to understand data.
- We plan :
	- To create more rules for automatic styling
	- To keep a consistent approach on the visualisation
	- To improve our support of NetCDF
		- Automatic detection of the internal representation
		- Automatic styling
	- To improve Skinny WMS by using it in various contexts ( ECMWF Data Portals, CDS toolbox )
	- To participate to python community and offer easy to use and reliable visualisation.

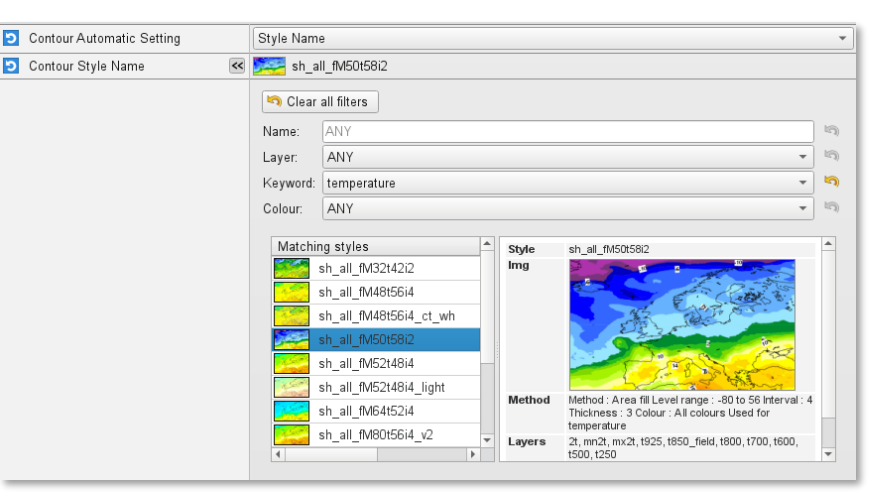

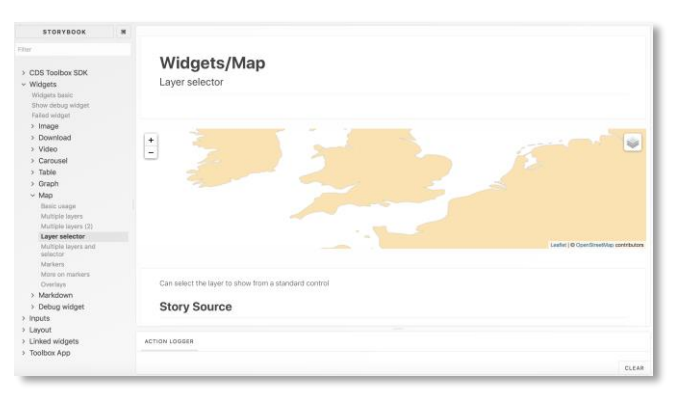